TESTS UND MESSUNGEN DURCH *GESCHWINDIGKEIT* UND **BENUTZERFREUNDLICHKEIT** NEU DEFINIERT

# **Serie 2280 – Gleichstromversorgungen für Präzisionsmessungen – Kurzanleitung**

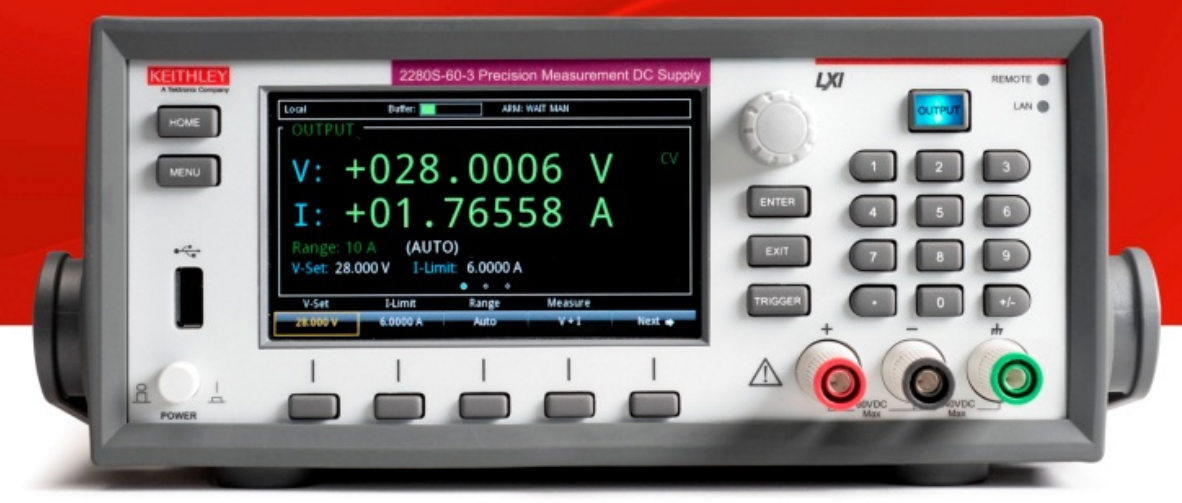

### GREATER MEASURE OF CONFIDENCE

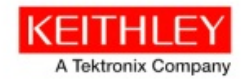

### **Sicherheitsvorkehrungen**

Beachten Sie vor der Verwendung dieses Produkts bzw. der zugehörigen Geräte folgende Sicherheitsvorkehrungen. Obwohl einige Geräte und Zubehörteile in der Regel mit ungefährlichen Spannungen verwendet werden, können Gefahrensituationen entstehen.

Diese Produkt ist zur Verwendung durch qualifiziertes Personal vorgesehen, das Stromschlaggefahren erkennt und mit Sicherheitsvorkehrungen zur Vermeidung möglicher Verletzungen vertraut ist. Lesen und befolgen Sie sämtliche Informationen zur Installation, zum Betrieb und zur Wartung, bevor Sie dieses Produkt verwenden. Ausführliche Produktspezifikationen finden Sie in der Benutzerdokumentation.

Wird das Produkt nicht gemäß Spezifikation verwendet, wird der durch die Produktgarantie gewährleistete Schutz möglicherweise beeinträchtigt.

Folgende Benutzerkategorien sind für das Produkt vorgesehen:

**Der Verantwortliche** ist diejenige Einzelperson oder Gruppe, die für die Benutzung und Wartung von Geräten zuständig ist und dafür Sorge zu tragen hat, dass die Geräte gemäß Spezifikation verwendet und innerhalb der zulässigen Grenzwerte betrieben werden und dass das Bedienpersonal ausreichend geschult wird.

**Das Bedienpersonal** verwendet das Produkt gemäß Einsatzzweck. Es muss zu elektrischen Sicherheitsmaßnahmen und für die ordnungsgemäße Verwendung des Geräts geschult sein. Zudem muss es vor Stromschlägen und vor gefährlichen stromführenden Schaltungen geschützt werden.

**Das Instandhaltungspersonal** führt regelmäßige Arbeiten am Produkt aus, um dessen dauerhafte Funktionstüchtigkeit zu gewährleisten. So stellt es beispielsweise die Netzspannung ein oder sorgt für die Erneuerung von Verbrauchsmaterial. Die Instandhaltungsprozeduren sind in der Benutzerdokumentation beschrieben. Darin ist auch ausdrücklich angegeben, ob das Bedienpersonal sie durchführen darf. Fehlt eine solche Angabe, dürfen die jeweiligen Arbeiten ausschließlich vom Kundendienstpersonal durchgeführt werden.

**Das Kundendienstpersonal** verfügt über eine Ausbildung, die ihm das Arbeiten an stromführenden Schaltungen, das Ausführen sicherer Installationen und die Reparatur von Geräten ermöglicht. Installations- und Wartungsmaßnahmen dürfen ausschließlich von speziell ausgebildetem Kundendienstpersonal durchgeführt werden.

Die Geräte von Keithley Instruments sind für den Gebrauch mit elektrischen Signalen vorgesehen, die als Mess-, Kontroll- und Datenein- und -ausgänge mit niedrigen transienten Überspannungen klassifiziert sind, und dürfen nicht direkt an Netzspannungs- oder Stromspannungsquellen mit hohen transienten Überspannungen angeschlossen werden. Messkategorie II-Leitungen (wie in IEC 60664 festgelegt) erfordern eine Schutzvorrichtung vor hohen transienten Überspannungen. Solche Schutzvorrichtungen kommen häufig in örtlichen Wechselstromleitungen vor. Bestimmte Keithley-Messinstrumente können an das Stromnetz angeschlossen werden. Diese Instrumente sind als Kategorie II oder höher gekennzeichnet.

Sofern nicht ausdrücklich in der Produktbeschreibung, im Bedienungshandbuch und auf dem Etikett angegeben, dürfen die Instrumente nicht an das Stromnetz angeschlossen werden.

Besteht die Gefahr eines Stromschlags, ist besondere Vorsicht geboten. An Steckverbindungen oder Prüfvorrichtungen kann eine lebensgefährliche Spannung anliegen. Laut US-amerikanischem Normungsinstitut ANSI besteht die Gefahr eines Stromschlags, wenn die Spannungswerte 30 Veff, 42,4V Peak oder 60 V DC überschritten werden. Es empfiehlt sich, vor dem Messen einer unbekannten Schaltung stets von einer lebensgefährlichen Spannung auszugehen. Personen, die das jeweilige Produkt bedienen, müssen jederzeit vor einem elektrischen Stromschlag geschützt sein. Die verantwortliche Person muss sicherstellen, dass das Bedienpersonal keinen Zugriff auf die Anschlusspunkte hat bzw. von diesen abgeschirmt ist. In einigen Fällen müssen Anschlüsse für potenziellen menschlichen Kontakt zugänglich sein. Personen, die das Produkt bedienen, müssen in diesen Fällen geschult sein, sich selbst vor der Gefahr des elektrischen Stromschlags zu schützen. Bei einer Leistungsfähigkeit des Stromkreises ab 1.000 V darf kein leitender Teil des Stromkreises zugänglich sein. Schließen Sie Einschaltkarten niemals direkt an unbegrenzte Schaltkreise an. Sie sind für den Einsatz in Kombination mit durch den Scheinwiderstand begrenzten Spannungsquellen gedacht. Schließen Sie Einschaltkarten NIEMALS direkt an Stromnetze mit Wechselspannung an. Um Fehlerströme bzw. Fehlerspannungen an Einschaltkarten zu vermeiden, verwenden Sie Schutzvorrichtungen, bevor sie eine Spannungsquelle anlegen.

Stellen Sie vor der Inbetriebnahme eines Geräts sicher, dass das Netzkabel an einer ordnungsgemäß geerdeten Steckdose angeschlossen ist. Untersuchen Sie alle Anschlusskabel, Prüfleitungen und Steckbrücken vor jedem Gebrauch auf mögliche Verschleißerscheinungen, Risse oder Brüche.

Soll ein Gerät an einem Ort mit eingeschränktem Zugang zum Netzkabel aufgestellt werden, beispielsweise in einem Einbaurahmen, muss eine zusätzliche Vorrichtung zum Trennen des Geräts von der Hauptstromversorgung zur Verfügung stehen. Diese muss sich in unmittelbarer Nähe des Geräts und in Reichweite des Bedienpersonals befinden.

Um ein Höchstmaß an Sicherheit zu gewährleisten, sollten Sie weder das Produkt noch die Prüfkabel oder sonstige Geräte berühren, solange am Messkreis eine Spannung anliegt. Trennen Sie vor dem Ausführen folgender Arbeiten STETS das gesamte Prüfsystem vom Netzanschluss und entladen Sie alle Kondensatoren: Anschließen bzw. Trennen von Kabeln oder Steckbrücken, Anbringen bzw. Entfernen von Einschaltkarten, Durchführen von Änderungen im Innern, wie das Anbringen bzw. Entfernen von Steckbrücken.

Berühren Sie keine Objekte, die als Stromweg zur gleichen Seite des Messkreises oder zur Masse (Erde) der Netzversorgung dienen könnten. Achten Sie stets darauf, dass Ihre Hände bei den Messvorgängen trocken sind und Sie auf einem trockenen, isolierten Untergrund stehen, der der gemessenen Spannung standhalten kann.

Aus Sicherheitsgründen müssen Geräte und Zubehörteile gemäß Bedienungsanweisungen verwendet werden. Werden Geräte oder Zubehörteile in einer Weise eingesetzt, die nicht in der Bedienungsanleitung aufgeführt ist, wird der durch das Gerät gewährleistete Schutz möglicherweise beeinträchtigt.

**Einführung Auspacken Anschließen Prüfen**

**Fragen und Antworten** Sicherheit Einführung Auspacken Anschließen Prüfen Meitere Schritte Überschreiten Sie nicht die Höchstwerte der Signalpegel der Geräte und Zubehörteile. Diese sind jeweils in den Spezifikationen und Bedienungsinformationen bzw. auf den Anzeigen der Geräte oder Prüfvorrichtungen oder auf der Einschaltkarte angegeben.

Enthält ein Produkt eine Sicherung und muss diese ersetzt werden, müssen Typ und Nennstrom übereinstimmen, damit der Brandschutz weiterhin gewährleistet ist.

Gehäuseanschlüsse dürfen NICHT als Schutzleiterverbindungen (Schutzerdung), sondern ausschließlich als Schirmanschlüsse zum Messen von Schaltungen verwendet werden.

Beim Einsatz einer Prüfvorrichtung muss die Abdeckung geschlossen bleiben, solange am Prüfling eine Spannung anliegt. Ein sicherer Betrieb setzt den Einsatz einer Verriegelung für die Abdeckung voraus.

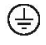

Ist eine Schraube vorhanden, verbinden Sie sie mit dem Schutzleiter (Schutzerdung). Verwenden Sie dazu den in der Benutzerdokumentation empfohlenen Draht.

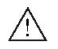

Mit diesem Symbol auf einem Gerät wird auf eine potenzielle Gefahr hingewiesen und zur Vorsicht gemahnt. Ist das Symbol auf einem Gerät abgebildet, sollte der Benutzer die Benutzerdokumentation konsultieren und die darin enthaltenen Bedienungsanweisungen befolgen.

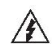

Mit diesem Symbol auf einem Gerät wird auf die Gefahr eines Stromschlags hingewiesen und zur Vorsicht gemahnt. Bei Vorhandensein dieses Symbols müssen die gängigen Sicherheitsvorkehrungen getroffen werden, damit niemand mit diesen Spannungen in Berührung kommt.

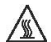

Mit diesem Symbol auf einem Gerät wird der Benutzer darauf aufmerksam gemacht, dass die Oberfläche heiß werden kann. Um Verbrennungen zu verhindern, sollte die betreffende Oberfläche nicht berührt werden.

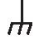

Dieses Symbol weist auf eine Anschlussklemme für die Verbindung zum Geräterahmen hin.

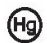

Ist auf einem Produkt das Quecksilbersymbol zu sehen, ist dies ein Hinweis darauf, dass für die Anzeigeleuchte Quecksilber verwendet wurde. Bedenken Sie, dass die Leuchte entsprechend den im Bund sowie in den Bundesländern und Kommunen geltenden Gesetzen entsorgt werden muss.

- **WARNUNG** In den mit dieser Überschrift betitelten Abschnitten der Benutzerdokumentation werden potenzielle Gefahren behandelt, die zu schweren Verletzungen oder zum Tod führen können. Lesen Sie sich die zugehörigen Informationen stets sorgfältig durch, bevor Sie die genannten Maßnahmen durchführen.
- **VORSICHT** Abschnitte in der Benutzerdokumentation mit dieser Überschrift enthalten eine Erklärung zu Gefahren, die zu einer Beschädigung des Geräts führen können. Bei einer derartigen Beschädigung erlischt möglicherweise der Garantieanspruch.

Geräte und Zubehörteile sollten nicht mit Personen verbunden sein. Ziehen Sie vor jeder Wartung das Netzkabel und alle Prüfkabel.

Um den Schutz vor Stromschlägen und Bränden aufrechtzuerhalten, müssen die für Netzstromkreise erforderlichen Ersatzteile – wie Netztransformatoren, Prüfleitungen oder Eingangsbuchsen – von Keithley Instruments bezogen werden. Es können Standardsicherungen mit den entsprechenden nationalen Sicherheitsfreigaben verwendet werden, sofern sie denselben Nennstrom haben und gleichen Typs sind. Andere, nicht sicherheitsrelevante Komponenten können von anderen Anbietern bezogen werden, müssen den Originalkomponenten jedoch gleichwertig sein (beachten Sie jedoch bitte, dass einige ausgewählte Ersatzteile dennoch über Keithley Instruments bezogen werden sollten, damit das Produkt weder an Genauigkeit noch an Funktionalität einbüßt). Sollten Sie bezüglich der Verwendbarkeit eines Ersatzteils im Zweifel sein, geben Ihnen die Mitarbeiter in den Niederlassungen von Keithley Instruments gern telefonisch Auskunft.

Trennen Sie das Gerät vor dem Reinigen stets vom Netzanschluss. Verwenden Sie ein feuchtes Tuch oder ein mildes Reinigungsmittel auf Wasserbasis. Reinigen Sie ausschließlich das Äußere des Geräts. Tragen Sie das Reinigungsmittel nicht direkt auf das Gerät auf. Achten Sie darauf, dass keine Flüssigkeiten ins Innere des Gerätes gelangen oder auf dem Gerät verschüttet werden. Produkte, die aus einer Leiterplatte ohne Gehäuse bestehen (z. B. eine Messdatenerfassungskarte, die in einen Computer eingebaut werden soll), müssen bei Befolgung der Handhabungsanweisungen niemals gereinigt werden. Wurde die Platte jedoch so sehr verunreinigt, dass die Funktionstüchtigkeit eingeschränkt ist, muss sie an den Hersteller eingeschickt werden, damit sie dort fachgerecht gereinigt und gewartet werden kann.

Überarbeitete Sicherheitsvorkehrungen, Januar 2013.

**Einführung Auspacken Anschließen Prüfen**

**Fragen und Antworten** Sicherheit Einführung Auspacken Anschließen Prüfen Meitere Schritte

# **Anforderungen bezüglich Leistung und Umgebungsbedingungen**

Nur für Verwendung in Innenräumen.

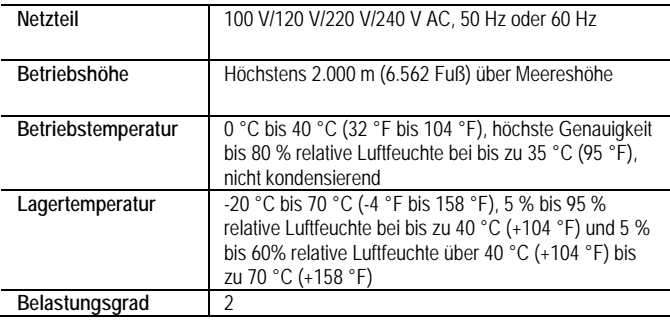

# A VORSICHT

Prüfen und konfigurieren Sie sorgfältig den korrekten "Aus"-**Zustand des Ausgangs sowie den Ausgangs- und Übereinstimmungspegel, bevor Sie das Gerät an eine Spannungsquelle anschließen. Bei Nichtbeachtung dieser Sicherheitsmaßnahme kann das Gerät bzw. der Prüfling beschädigt werden.**

# **Einführung**

Vielen Dank, dass Sie sich für ein Produkt von Keithley Instruments entschieden haben. Die Gleichstromversorgungen für Präzisionsmessungen der Serie 2280 sind hochempfindliche, programmierbare Präzisionsgeräte, die rauscharme Signale mit stabiler Spannung erfassen und Lastströme über einen weiten Dynamikbereich von Ampere bis Nanoampere überwachen können. Auf der hochauflösenden 4,3-Zoll-Farbanzeige werden Ihnen zahlreiche Parameter zur Beschreibung des Gerätestatus dargestellt, so dass Sie alle Informationen einsehen können, die sich aus Ihren Messungen ableiten lassen.

Darüber hinaus können Sie über die integrierte Plotting-Funktion Tendenzen wie den Drift beobachten. Als Netzteil in einem automatisierten Prüfsystem stellt das Gerät die Betriebsart "List" (Liste) sowie verschiedene Trigger bereit, verfügt aber auch über eine Geschwindigkeitsoptimierung zur Verringerung der Prüfzeit.

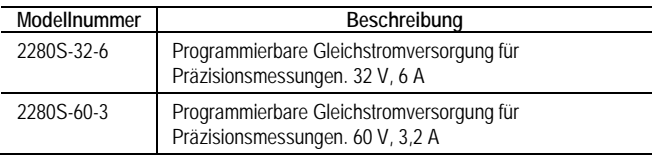

## **CD-ROM-Inhalte**

Die zum Lieferumfang des Geräts gehörenden CD-ROM enthalten folgende Daten:

**Handbücher und Spezifikationen.** PDF-Dateien mit dem Referenzhandbuch, der Kurzanleitung und den Handbüchern für das Zubehör.

Weitere Support-Informationen finden Sie unter [http://www.keithley.com/support.](http://www.keithley.com/support)

### **Sicherheit**

**Einführung Auspacken Anschließen Prüfen**

**Fragen und Antworten Weitere Schritte**

### **Auspacken und Prüfen des Geräts**

### Folgendes ist beim Auspacken und Prüfen des Geräts zu beachten:

- 1. Überprüfen Sie den Verpackungskarton auf Schäden.
- 2. Öffnen Sie den Karton von oben.
- 3. Entnehmen Sie den Beutel mit der Dokumentation, dem Standardzubehör, die CD-ROM und der Kabelhülle.
- 4. Entfernen Sie das Verpackungsmaterial.
- 5. Nehmen Sie das Gerät der Serie 2280 aus dem Karton.

# A VORSICHT

**Benutzen Sie zum Anheben des 2280-Geräts nicht die Frontblende. Wird das Gerät an der Frontblende angehoben, können Schäden am Gerät entstehen.**

6. Überprüfen Sie das Gerät auf sichtbare Schäden. Melden Sie dem Spediteur unverzüglich, wenn Sie Schäden festgestellt haben.

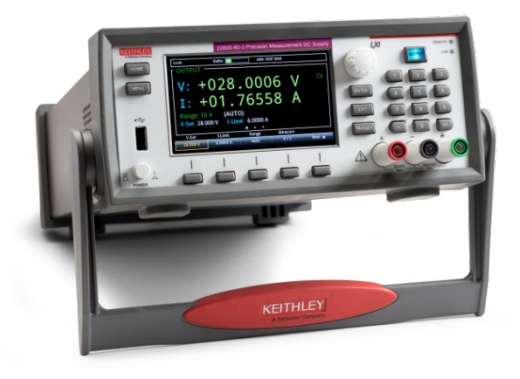

Das Gerät der Serie 2280 wird standardmäßig mit folgendem Zubehör ausgeliefert (siehe nebenstehendes Foto):

- **1** Netzkabel
- **2** KKS-903-01A KickStart-Kurzanleitung
- **3** Kurzanleitung für das Gerät der Serie 2280 (dieses Dokument)
- **4** CD-ROM mit den Produktinformationen zu den Gleichstromversorgungen für Präzisionsmessungen der Serie 2280
- **5** Modell CA-180-3A CAT5 Crosskabel (für Ethernet)
- **6** PA-853D Benutzerhandbuch: Informationen zur Einhaltung von Sicherheitsbestimmungen
- **7** Kabelhülle

Überprüfen Sie den Lieferschein, um ihn mit dem Inhalt der Lieferung abzugleichen, die unter Umständen weitere Posten als die hier genannten enthalten kann.

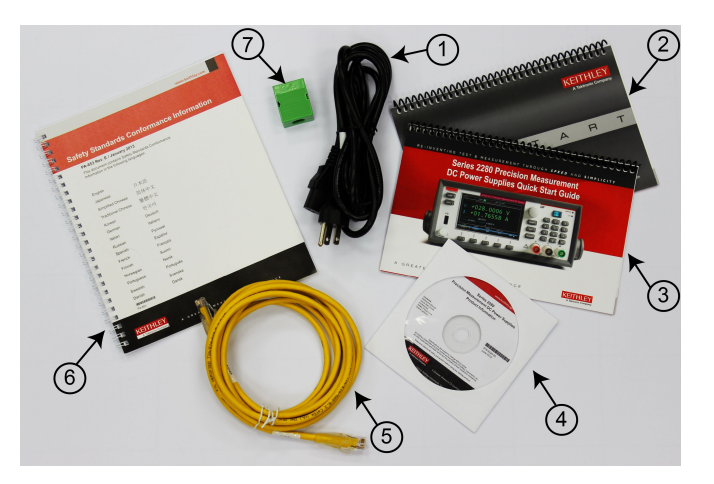

**Einführung Auspacken Anschließen Prüfen**

### **Fragen und Antworten** Sicherheit Einführung Auspacken Anschließen Prüfen weitere Schritte

# **Anschließen des Geräts**

## **Wichtige Sicherheitsinformationen zu Prüfsystemen**

Dieses Produkt wird als eigenständiges Gerät verkauft, das unter Umständen in ein System mit gefährlichen Spannungen bzw. Energiequellen integriert wird. Der ordnungsgemäße und sichere Betrieb liegt in der Verantwortung des Systemarchitekten, des Systemintegrators, des Monteurs sowie des Instandhaltungs- und Kundendienstpersonals des jeweiligen Prüfsystems.

Sie sollten sich der Tatsache bewusst sein, dass in vielen Prüfsystemen schon ein einziger Fehler – beispielsweise ein Softwarefehler – zu gefährlichen Signalpegeln führen kann, selbst wenn das System eine gegenteilige Anzeige ausgibt.

Bei der Konzeption und Verwendung Ihres Systems sollten Sie daher folgende Aspekte beachten:

- In den internationalen Sicherheitsbestimmungen IEC 61010-1 gelten Spannungen als gefährlich, wenn sie bei Geräten, die für trockene Räume ausgelegt sind, über 30 Veff und 42,4 V Peak oder über 60 V DC liegen. Sämtliche Produkte von Keithley Instruments sind ausschließlich für trockene Räume ausgelegt.
- Lesen die technischen Vorgaben für alle Geräte im System und halten Sie sich entsprechend daran. Der maximal zulässige Gesamtsignalpegel richtet sich nach dem Gerät mit den niedrigsten Werten im System. Wenn Sie beispielsweise ein 500- V-Netzteil zusammen mit einem Schalter mit einer Nennspannung von 300 V DC verwenden, dann beträgt die maximal zulässige Gesamtspannung im System 300 V DC.
- Achten Sie darauf, dass Prüfvorrichtungen so an das System angeschlossen werden, dass der Bediener mit keinen gefährlichen Spannungen, heißen Oberflächen oder scharfen Gegenständen in Berührung kommt. Setzen Sie zu diesem Zwecke Abschirmungen, Abdeckungen, Isoliermaterial und Sicherheitsverriegelungen ein.
- Decken Sie den Prüfling ab, um den Bediener bei einem Systemfehler oder bei einem Defekt des Prüflings vor umherfliegenden Bruchstücken zu schützen.
- Versehen Sie alle elektrischen Anschlüsse, mit denen der Bediener in Berührung kommen kann, mit einer Doppelisolierung. Mit einer Doppelisolierung wird sichergestellt, dass der Bediener selbst dann geschützt ist, wenn eine der Isolierungen ausfällt. Konkrete Anforderungen können Sie in den Sicherheitsbestimmungen IEC 61010-1 nachlesen.
- Sorgen Sie dafür, dass sich alle Anschlüsse hinter einer verschlossenen Schranktür oder einer ähnlichen Abdeckung befinden. Dadurch wird verhindert, dass der Bediener des Systems versehentlich einen Anschluss per Hand trennt und somit gefährliche Spannungen freilegt. Verwenden Sie zuverlässige, betriebssichere Verriegelungsschalter, die die Stromzufuhr trennen, sobald die Abdeckung einer Prüfvorrichtung geöffnet wird.
- Setzen Sie möglichst automatische Vorrichtungen ein, damit Bediener weder auf den Prüfling noch auf andere potenziell gefährliche Bereiche zugreifen müssen.
- Ermöglichen Sie allen Benutzern des Systems die Teilnahme an Schulungsmaßnahmen, in denen ihnen die potenziellen Gefahren und das zugrundeliegende Fachwissen nähergebracht werden, damit sie sich selbst vor Verletzungen schützen können.

 In vielen Systemen können die Ausgangsparameter während des Einschaltens bis zum Initialisieren unbekannte Werte annehmen. Berücksichtigen Sie bei der Systemkonzeption diese Situation, damit es zu keinen Verletzungen oder Sachschäden kommen kann.

# **HINWEIS**

Lesen und befolgen Sie im Sinne der Sicherheit der Benutzer stets sämtliche Sicherheitsvorschriften, die für die einzelnen Geräte in Ihrem System gelten.

### **Einführung Auspacken Anschließen Prüfen**

### **Fragen und Antworten** Sicherheit Einfuhrung Auspacken Anschlielsen Prufen antworten Method<br>Weitere Schritte

### **Aufstellen des Geräts**

Die Geräte der Serie 2280 können Sie auf einem Arbeitstisch oder in einem Gestell verwenden. Bei Verwendung in einem Gestell hilft Ihnen die Aufbauanleitung, die im Lieferumfang Ihres Einbausatzes für Gestelle enthalten ist.

Sorgen Sie für eine ausreichende Belüftung im unmittelbaren Geräteumfeld, um eine gute Kühlung zu gewährleisten. Damit wird eine übermäßige Wärmeentwicklung verhindert, die die Leistung des Geräts beeinträchtigen und unter Umständen Schäden am Gerät verursachen kann. Decken Sie keine der Belüftungsöffnungen ab, die sich an Ober- und Unterseite sowie an den Seiten des Geräts befinden.

Stellen Sie das Gerät so auf, dass sich Trenneinrichtungen wie das Netzkabel oder der Netzschalter mühelos erreichen lassen.

### **Einschalten des Geräts**

Für das Gerät der Serie 2280 ist eine Betriebsspannung von 100 V, 120 V, 220 V oder 240 V und eine Frequenz von 50 Hz oder 60 Hz erforderlich. Achten Sie darauf, dass die Netzspannung (AC), die auf der Rückseite des Netzmoduls (mittig) angegeben ist, der Netzspannung Ihrer Einrichtung entspricht. Sollte dies nicht der Fall sein, lesen Sie im Abschnitt "Wartung" des Referenzhandbuchs nach, wie sich die Einstellung am Netzeingangsmodul ändern lässt.

# **A WARNUNG**

**Das im Lieferumfang des 2280-Geräts enthaltene Netzkabel verfügt über einen separaten Schutzleiter (Schutzerdung), der bei geerdeten Steckdosen verwendet wird. Erfolgen die Anschlussarbeiten ordnungsgemäß, ist das Gerätegehäuse über den Masseleiter des Netzkabels mit der Masse der Netzversorgung verbunden. Zusätzlich ist ein redundanter Schutzleiteranschluss über eine Schraube an der Rückseite des Geräts vorhanden. Dieser Anschluss sollte mit einem bekannten Schutzleiter verbunden werden. Wird das Gerät nicht mit ordnungsgemäß geerdetem Schutzleiter und geerdeter Steckdose verwendet, kann eine Störung zu schweren Verletzungen oder zum Tod durch Stromschlag führen.**

**Ersetzen Sie keine abnehmbaren Netzkabel durch Kabel mit ungeeigneten Spezifikationen. Wird das Gerät mit Kabeln betrieben, die nicht die richtige Spezifikation aufweisen, kann es zu schweren Verletzungen oder zum Tod durch Stromschlag kommen.**

### **Anschluss an das Stromnetz:**

- 1. Überprüfen Sie, ob der Netzschalter am vorderen Bedienfeld auf " $Aus''$  (0) steht.
- 2. Schließen Sie das im Lieferumfang enthaltene Netzkabel über die Steckerbuchse an die Rückseite des Netzmoduls an.

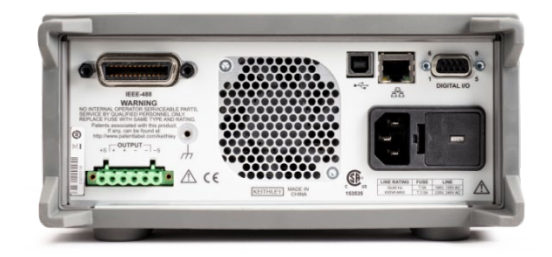

# **A VORSICHT**

**Wird das Gerät mit einer falschen Netzspannung betrieben, kann dies zu Schäden am Gerät und möglicherweise zum Erlöschen des Garantieanspruchs führen.** 

- 3. Stecken Sie den Stecker des Netzkabels in eine geerdete Steckdose (AC).
- 4. Schalten Sie das Gerät ein. Drücken Sie dazu den Schalter **POWER** auf dem vorderen Bedienfeld in die Position (|). Daraufhin leitet das Gerät den Einschaltvorgang ein.

# **Einführung Auspacken Anschließen Prüfen**

### **Fragen und Antworten** Sicherheit Einfuhrung Auspacken Anschlielsen Prufen antworten Method<br>Weitere Schritte

## <span id="page-13-0"></span>**Prüfanschlüsse**

Bereiten Sie die Kabel vor dem Anschließen gemäß nachstehender Tabelle vor.

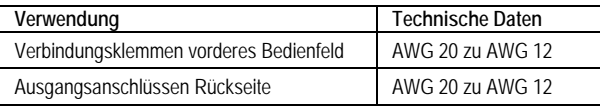

# **A VORSICHT**

**Die Kabel müssen eine ausreichende Stärke aufweisen, damit sie beim Führen des Kurzschlussausgangsstroms des Geräts nicht überhitzen. Halten Sie bitte die obigen Vorgaben für die Verkabelung ein.**

### **Zwei-Leiter-Anschluss**

Im Normalbetrieb, wenn die größtmögliche Genauigkeit nicht erforderlich ist, werden Zwei-Leiter-Anschlüsse verwendet. Verwenden Sie ein möglichst kurzes Kabel, um die Leitungsinduktivität und das Entstehen von Rauschsignalen zu verringern. Zur Kompensation des Spannungsabfalls in den Lastmessleitungen können Sie einen Vier-Leiter-Messanschluss verwenden.

Zwei-Leiter-Anschluss (lokale Messung) zwischen Prüfling und vorderem Bedienfeld

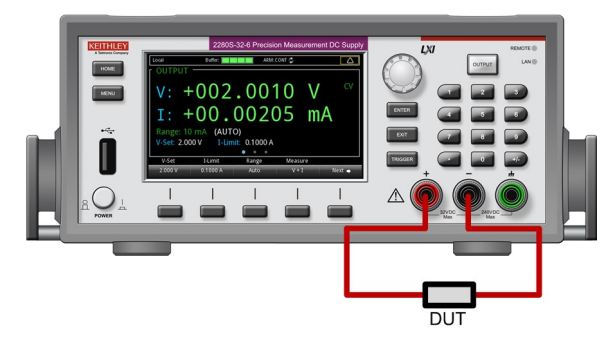

Zwei-Leiter-Anschluss (lokale Messung) zwischen Prüfling und Rückseite

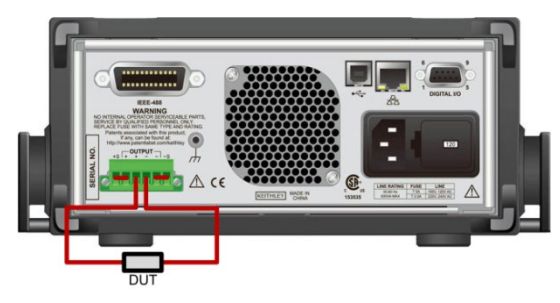

Nachdem Sie die Verbindungen hergestellt haben, ziehen Sie die Kabelhülle über den Gegenanschluss des Ausgangs und die Kabel.

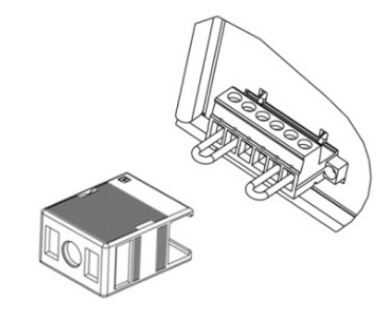

# HINWEIS

Beim Herstellen von Zwei-Leiter-Verbindungen mit dem 2280-Gerät müssen Sie über die Kurzschlussbrücken sowohl Ausgang "Output Hi" mit "Sense Hi" als auch Ausgang "Output Lo" mit "Sense Lo" kurzschließen. Verzichten Sie auf diesen Arbeitsschritt, werden auf der Anzeige falsche Spannungsausgangswerte dargestellt.

# 'ARNUNG

**Wird die Kabelhülle nicht angebracht, kann es zu schweren Verletzungen oder zum Tod durch Stromschlag kommen.**

**Einführung Auspacken Anschließen Prüfen Fragen und Antworten Weiter Sicherheit EINTUNTUNG AUSPACKEN ANSCHLIEBEN** Pruten Meitere Schritte

## **Vier-Leiter-Anschluss für die Fernmessung**

Mit der Verwendung von Vier-Leiter-Messanschlüssen für die Fernmessung wird sichergestellt, dass die programmierte Spannung an die Last angelegt und der Spannungsabfall in den Leitungen zwischen dem Netzteil und der Last kompensiert wird.

Das Gerät wird so geliefert, dass die Messanschlüsse über Kurzschlussbrücken mit den Ausgangsanschlüssen verbunden sind. Achten Sie vor dem Anschließen des Kabels darauf, dass die Kurzschlussbrücken entfernt worden sind. Wenn Sie das Netzteil für die Fernmessung anschließen, erfasst der Überspannungsschutzkreis die Spannung nicht an den Ausgangsanschlüssen, sondern an den Messstellen (Last).

Vier-Leiter-Anschluss (Fernmessung) zwischen Prüfling und Rückseite

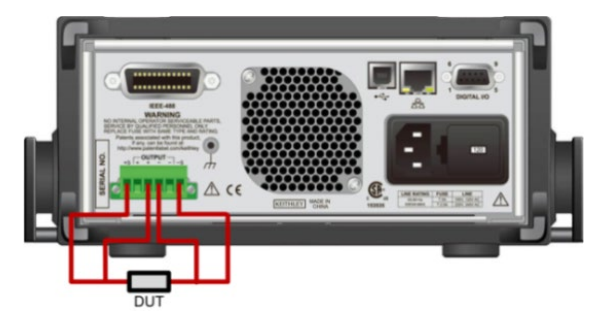

Nachdem Sie die Verbindungen hergestellt haben, ziehen Sie die Kabelhülle über den Gegenanschluss des Ausgangs und die Kabel.

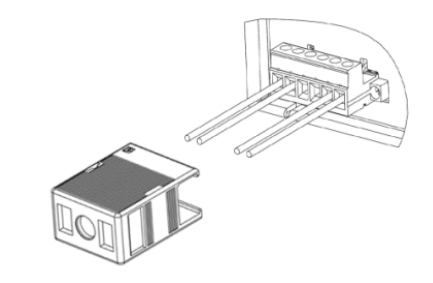

# WARNUNG

**Wird die Kabelhülle nicht angebracht, kann es zu schweren Verletzungen oder zum Tod durch Stromschlag kommen.**

# **Überblick über die Optionen am vorderen Bedienfeld**

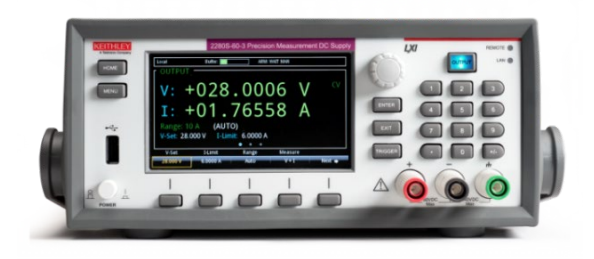

Über das vordere Bedienfeld des 2280-Geräts können Sie die meisten seiner Funktionen und Merkmale einstellen, aber auch Quellen prüfen und Messungen durchführen. Das vordere Bedienfeld verfügt über folgende Merkmale:

- Eine hochauflösende Farbanzeige, von der Sie die Geräteeinstellungen und Messwerte ablesen können
- Tasten, über die Sie Menüoptionen auswählen und Messvorgänge einleiten können
- Ein Navigationselement, mit dem Sie Bildschirmoptionen auswählen können
- Einen EIN-/AUS-Schalter für den Ausgang, mit dem die Quelle ein- bzw. ausgeschaltet wird
- Verbindungsklemmen am vorderen Bedienfeld für Ausgangsanschlüsse

## Tasten "ENTER" und "EXIT"

Mit der Taste **ENTER** [Eingabe] wird eine markierte Option ausgewählt. In den meisten Fällen wird damit ein Menü oder ein Dialogfenster geöffnet, über das Sie dann die Einstellungen für die jeweilige Option ändern können.

Mit der Taste **EXIT** [Beenden] kehren Sie zum vorherigen Menü zurück, oder es wird ein Dialogfenster geschlossen. Wenn beispielsweise der Menübildschirm angezeigt wird, kehren Sie durch Drücken der Taste **EXIT** [Beenden] zum Startbildschirm zurück.

# Taste "TRIGGER"

Was beim Betätigen der Taste **TRIGGER** geschieht, hängt von der ausgewählten Trigger-Methode ab:

- Wurde die manuelle Triggerung ausgewählt, wird über die Taste "TRIGGER" ein Messvorgang gestartet.
- Befindet sich die Triggervorlage in Betriebsbereitschaft, wird über "TRIGGER" die Triggervorlage eingeleitet.

### **Einführung Auspacken Anschließen Prüfen**

**Fragen und Antworten** Sicherheit Einführung Auspacken Anschließen Prüfen <sup>Antworten</sup> er

# **Überblick über die Benutzerschnittstelle am vorderen Bedienfeld**

Über die Benutzerschnittstelle am vorderen Bedienfeld können Sie schnell auf die Quell- und Messeinstellungen, auf die Systemkonfiguration, den Gerätestatus, die Messwertpufferdaten und weitere Gerätefunktionen zugreifen.

## **Überblick über den Startbildschirm**

Der Startbildschirm ist der erste Bildschirm, der beim Einschalten angezeigt wird. Zu diesem können Sie jederzeit zurückkehren. Drücken Sie dazu einfach auf die Taste **HOME**.

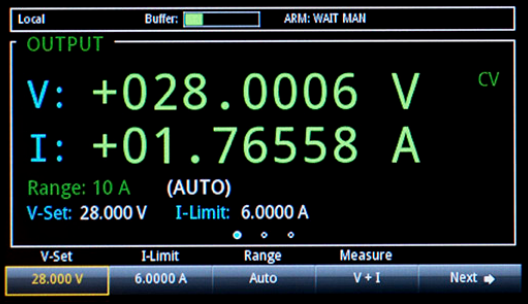

In der ersten Zeile des Startbildschirms werden Ihnen Status- und Ereignisangaben angezeigt. Diese Optionen können Sie auswählen, um Dialogfenster mit weiteren Informationen zum jeweiligen Status oder Ereignis zu öffnen.

Im Anzeigebereich "OUTPUT" des Startbildschirms können Sie den Wert der aktuellen Ausgänge und Statusanzeigen ablesen. Solange der jeweilige Ausgang noch nicht eingeschaltet ist, werden dafür gestrichelte Linien angezeigt.

Der Einstellbereich des Startbildschirms befindet sich in der linken unteren Ecke des Anzeigebereichs "OUTPUT". Dort lassen sich der aktuell eingestellte Messbereich, die Spannung und die Stromstärkebegrenzung ablesen.

Der Bereich mit den Softkey-Tasten befindet sich am unteren Rand des Startbildschirms. Dort lassen sich die aktuellen Einstellwerte ablesen. Durch Betätigen der Tasten unterhalb des Bildschirms können Sie diese Werte wunschgemäß ändern.

## **Überblick über den Menübildschirm**

Wird die Taste **MENU** am vorderen Bedienfeld gedrückt, erscheint der Menübildschirm.

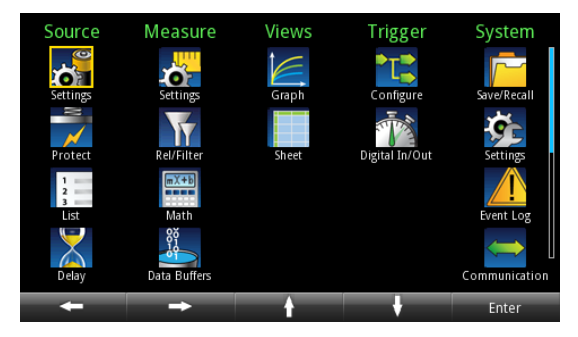

Von diesem Bildschirm aus können Sie folgende Menüs auswählen: "Source", "Measure", "Graph", "Trigger" und "System Setup". Mit diesen Menüs können Sie Optionen auswählen und so Ihr Gerät speziell für Ihre Anwendungen konfigurieren. Wählen Sie einen Konfigurationspunkt aus, indem Sie das entsprechende Symbol markieren. Verwenden Sie dazu entweder das Navigationselement oder die Pfeiltasten. Drücken Sie anschließend **ENTER**.

Im Folgenden sehen Sie ein Beispiel für die Optionen, die bei Auswahl der Option "Settings" unter "Measure" zur Verfügung stehen.

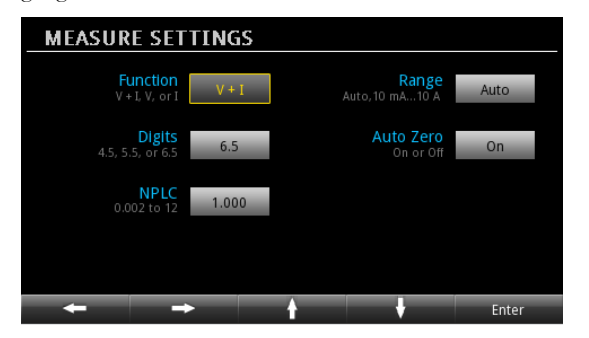

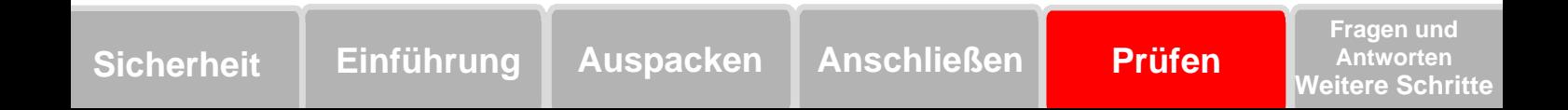

# **Einfache Messung von Spannungsausgang und Stromstärke**

Im folgenden Beispiel werden die einzelnen Schritte aufgeführt, die für die Konfiguration eines Spannungsausgangs und die Präzisionsmessung von Spannung und Stromstärke unter Beibehaltung der standardmäßigen Gerätekonfiguration erforderlich sind.

Schließen Sie den Prüfling (in diesem Fall einen 1-kΩ-Widerstand) an die Ausgangsverbindungsklemmen am vorderen Bedienfeld. Weitere Einzelheiten finden Sie im Abschnit[t Zwei-Leiter-Anschluss.](#page-13-0)  Sie können auch Vier-Leiter-Anschlüsse verwenden, um den Spannungsabfall in den Lastmessleitungen zu kompensieren.

### So stellen Sie die Spannung und die Stromstärkebegrenzung über das vordere Bedienfeld ein:

- 1. Drücken Sie die Taste **Home**. Daraufhin erscheint der Startbildschirm.
- 2. Drücken Sie die Softkey-Taste **V-Set**. Daraufhin erscheint im unteren Bereich das Bearbeitungsfenster.
- 3. Stellen Sie für die Spannung 5 V ein. Verwenden Sie dazu die Zifferntasten auf der rechten Seite des vorderen Bedienfelds. Alternativ können Sie den Wert auch über die Pfeiltasten bzw. über das Navigationselement ändern.
- 4. Drücken Sie die Softkey-Taste **I-Limit**. Daraufhin erscheint im unteren Bereich das Bearbeitungsfenster.
- 5. Stellen Sie für die Stromstärke 1 A ein. Drücken Sie anschließend **ENTER**.

# **A VORSICHT**

**Ist der Ausgang eingeschaltet, kann die Änderung des Werts über das Navigationselement die sofortige Erfassung von Spannung und Stromstärke veranlassen. Stellen Sie sicher, dass der Ausgang keine Schäden an Ihrem Prüfling verursachen kann.** 

6. Drücken Sie zum Einschalten des Ausgangs den Schalter **OUTPUT**.

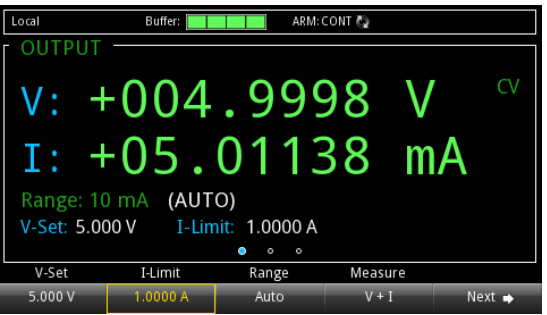

Weitere Einzelheiten und Beispiele für Remote-Schnittstellen finden Sie im Referenzhandbuch unter Abschnitt "General operation" [Allgemeiner Betrieb].

## **Auswählen einer Messfunktion**

Mit dem Gerät der Serie 2280 können Sie folgende Messfunktionen durchführen.

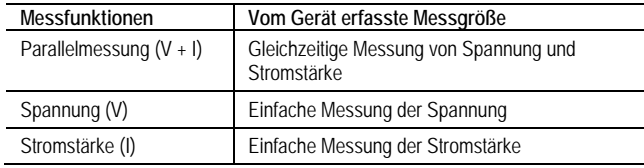

### So stellen Sie die Messfunktion im Menübildschirm ein:

- 1. Drücken Sie die Taste **Menu**.
- 2. Wählen Sie unter "Measure" den Punkt Settings.
- 3. Drücken Sie die Taste neben **Function** und anschließend **ENTER**. Daraufhin erscheint das Auswahlfenster.
- 4. Wählen Sie nun eine Messfunktion aus.

### So stellen Sie die Messfunktion im Startbildschirm ein:

- 1. Drücken Sie die Softkey-Taste **Measure**. Daraufhin erscheint das Auswahlfenster.
- 2. Wählen Sie nun eine Messfunktion aus.

Weitere Einzelheiten und Beispiele für Remote-Schnittstellen finden Sie im Referenzhandbuch unter Abschnitt "General operation" [Allgemeiner Betrieb].

### **Einführung Auspacken Anschließen Prüfen**

### **Fragen und Antworten** Sicherheit Einführung Auspacken Anschließen Prüfen <sup>Antworten</sup> er

## **Festlegen eines Messbereichs**

Für die Messwerte können Sie Bereiche festlegen. Dabei haben Sie die Wahl, ob Sie bestimmte Bereiche selbst festlegen möchten oder ob das Gerät eine automatische Bereichsauswahl vornehmen soll. Mit dem Messbereich wird der vollständige Eingangsbereich für die Messung festgelegt. Der Messbereich hat auch einen Einfluss auf die Genauigkeit der Messungen sowie auf das größtmögliche zu messende Signal.

Bei den Geräten der Serie 2280 lassen sich verschiedene Messbereiche für die Stromstärke und ein Spannungsbereich einstellen. Die möglichen Bereiche sind in der folgenden Tabelle aufgeführt.

### So stellen Sie die Messbereiche im Startbildschirm ein:

- 1. Drücken Sie die Taste **HOME** und wählen Sie anschließend die Taste Range. Daraufhin erscheint das Dialogfenster "Range".
- 2. Verwenden Sie die Softkey-Pfeiltasten "nach oben" und "nach unten", um den Messbereich auszuwählen. Daraufhin wird der Startbildschirm mit den neuen Bereichsangaben aktualisiert. Zum Schließen des Dialogfensters "Range" drücken Sie einfach **ENTER** oder **EXIT**.

### So stellen Sie die Messbereiche im Menübildschirm ein:

1. Drücken Sie die Taste **MENU**.

- 2. Markieren Sie unter "Measure" das Symbol **Settings**. Verwenden Sie dazu entweder das Navigationselement oder die Softkey-Tasten. Drücken Sie anschließend **ENTER**.
- 3. Drücken Sie auf der Seite "MEASURE SETTINGS" die Taste neben Range. Daraufhin erscheint das Dialogfenster "Range".
- 4. Wählen Sie einen Messbereich aus. Anschließend kehren Sie zum Bildschirm "MEASURE SETTINGS" zurück.

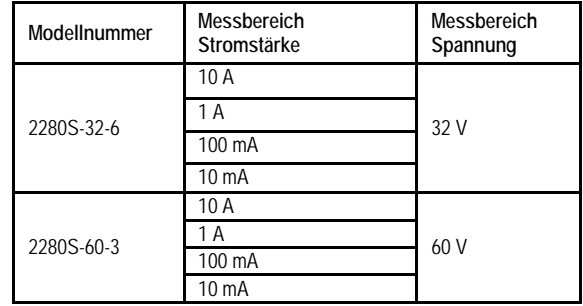

Weitere Einzelheiten und Beispiele für Remote-Schnittstellen finden Sie im Referenzhandbuch unter Abschnitt "General operation" [Allgemeiner Betrieb].

# **Konfigurieren und Ausführen einer linearen Listenabtastung in 10 Schritten**

Im folgenden Beispiel werden die einzelnen Schritte dargestellt, die für das Konfigurieren des Netzteils erforderlich sind, damit am Ausgang eine lineare Listenabtastung von 1 V bis 10 V in 1-V-Schritten (Standardeinstellung) erfolgt. Jeder Schritt dieser Abtastung dauert 3 Sekunden. Die Liste wird in Listenspeicherort 1 abgelegt. Der Ausgang schaltet sich bei 0 V ein und ist nach Abschluss der Listenausführung wieder bei 0 V.

### So konfigurieren Sie eine Liste über das vordere Bedienfeld:

- 1. Drücken Sie die Taste **MENU**.
- 2. Markieren Sie unter "Measure" das Symbol List. Verwenden Sie dazu entweder das Navigationselement oder die Softkey-Tasten. Drücken Sie anschließend **ENTER**.
- 3. Wählen Sie Punkt 1 aus und drücken Sie **ENTER**, um ein Häkchen in das entsprechende Feld zu setzen.
- 4. Markieren Sie "Insert" und drücken Sie ENTER, um die Punkte so weit zu erhöhen, bis "10" angezeigt wird.
- 5. Wechseln Sie in der Zeile mit Punkt 1 in das Feld "Voltage". Drücken Sie anschließend **ENTER**.
- 6. Wählen Sie als Wert 1 V und drücken Sie anschließend **ENTER**.
- 7. Wechseln Sie in der Zeile mit Punkt 1 in das Feld "Current". Drücken Sie anschließend **ENTER**.
- 8. Wählen Sie als Wert 2 A und drücken Sie anschließend **ENTER**.
- 9. Wechseln Sie in der Zeile mit Punkt 1 in das Feld "Dwell". Drücken Sie anschließend **ENTER**.
- 10. Wählen Sie als Wert 3 s und drücken Sie anschließend **ENTER**.

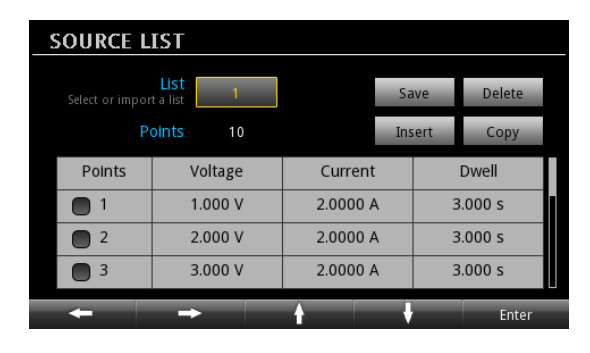

- 11. Wiederholen Sie die Schritte 5 bis 8 für die Punkte 2 bis 10 und erhöhen Sie die Spannung mit jedem Punkt um jeweils 1 V.
- 12. Mit der Taste **Save** speichern Sie die Liste im Speicherort 1.
- 13. Geben Sie über die angezeigte Tastatur einen Namen für die Liste ein und drücken Sie anschließend **ENTER**.
- 14. Drücken Sie die Taste **EXIT**.

### **Einführung Auspacken Anschließen Prüfen**

### **Fragen und Antworten** Sicherheit Einführung Auspacken Anschließen Prüfen <sup>Antworten</sup> er

### So löschen Sie eine Zeile über das vordere Bedienfeld:

- 1. Markieren Sie in der Zeile, die Sie löschen möchten, das Feld "Points".
- 2. Mit **ENTER** wählen Sie die gesamte Zeile aus.
- 3. Markieren Sie nun ..**Delete**".
- 4. Drücken Sie anschließend **ENTER**.

### So führen Sie eine Listenabtastung über das vordere Bedienfeld aus:

- 1. Drücken Sie die Taste **MENU**.
- 2. Markieren Sie unter "Trigger" das Symbol **Configure**. Verwenden Sie dazu entweder das Navigationselement oder die Softkey-Tasten. Drücken Sie anschließend **ENTER**.
- 3. Drücken Sie die Taste neben **Sample Count** und anschließend **ENTER**.
- 4. Stellen Sie für "Sample Count" 10 ein.
- 5. Drücken Sie die Taste **HOME**.
- 6. Drücken Sie die Softkey-Taste **NEXT** zweimal, um zum dritten Startbildschirm zu gelangen.
- 7. Drücken Sie die Softkey-Taste **List**. Daraufhin erscheint das Dialogfenster "List".
- 8. Wird unter der Softkey-Taste **Number** nicht "1" angezeigt, drücken Sie **Number** und geben Sie als Wert "1" ein.
- 9. Mit der Softkey-Taste **Enable** starten Sie nun Liste 1.

### So lassen Sie sich die Messwerte über das vordere Bedienfeld anzeigen:

- 1. Drücken Sie Exit, um das Dialogfenster "List" zu schließen.
- 2. Drücken Sie unter "Graph" die Softkey-Taste **View**, um sich eine Darstellung der Messwerte anzeigen zu lassen.

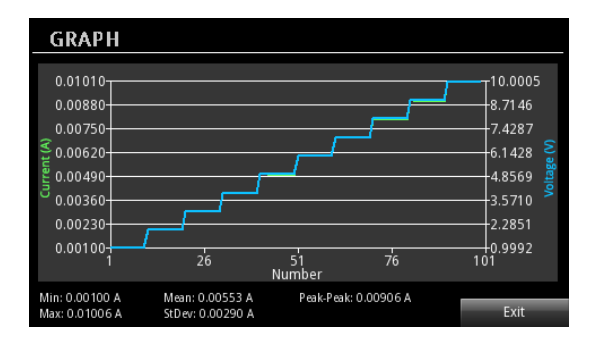

Weitere Einzelheiten und Beispiele für Remote-Schnittstellen finden Sie im Referenzhandbuch unter Abschnitt "Functions and features" [Funktionen und Merkmale].

# **Weitere Schritte**

Weitere Informationen sind auf der CD-ROM mit den Produktinformationen enthalten, zu der auch das Referenzhandbuch für das Gerät der Serie 2280 gehört. Dort finden Sie ausführliche Informationen zu sämtlichen Funktionen des Geräts.

Support-Informationen und weitere Details zum Gerät können Sie auch auf der Website von Keithley Instruments nachlesen: [www.keithley.com.](http://www.keithley.com/)

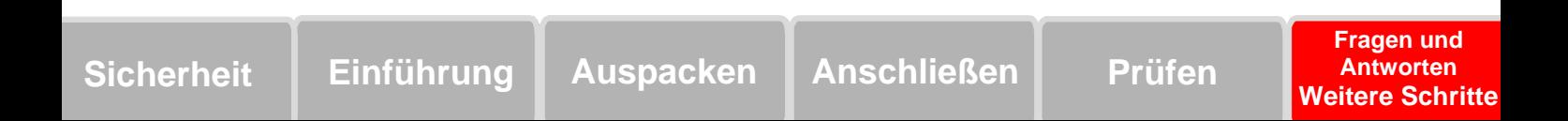

Änderungen an den technischen Daten vorbehalten. Alle Keithlev-Marken und -Markennamen sind Eigentum der Keithlev Instruments. Alle anderen Marken und Markennamen sind Eigentum der jeweiligen Unternehmen.

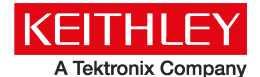

A Greater Measure of Confidence

**KEITHLEY INSTRUMENTS** 28775 AURORA RD. CLEVELAND. OH 44139-1891 - 440-248-0400 - Fax: 440-248-6168 - 1-888-KEITHLEY - www.keithlev.com

**BENELUX** 

+31-40-267-5506 www.keithley.nl

**BRASILIEN** 55-11-4058-0229 www.keithley.com

**CHINA** 86-10-8447-5556 www.keithley.com.cn **FRANKREICH** +33-01-69-86-83-60 www.keithley.fr

**DEUTSCHLAND** +49-89-84-93-07-40 www.keithley.de

**INDIFN** 080-30792600 www.keithley.in **ITALIEN** +39-049-762-3950 www.keithley.it

**JAPAN** 81-120-441-046 www.keithley.jp

**KORFA** 82-2-6917-5000 www.keithley.co.kr **MALAYSIA** 60-4-643-9679 www.keithley.com

**MEXIKO** 52-55-5424-7907 www.keithley.com

**RUSSI AND** +7-495-664-7564 www.keithley.ru

**SINGAPUR** 01-800-8255-2835 www.keithley.com.sq

**TAIWAN** 886-3-572-9077 www.keithley.com.tw

**VERFINIGTES KÖNIGREICH** +44-1344-39-2450 www.keithlev.co.uk

Besuchen Sie unsere Website unter www.keithley.com/company/buy, um Informationen darüber zu erhalten, wie Sie ein Keithley-Gerät erwerben oder einen Händler in Ihrer Nähe finden können.

Copyright 2014 Keithley Instruments

**THE REAL PROPERTY AND RELEASED FOR THE REAL** 

071325600 / April 2014